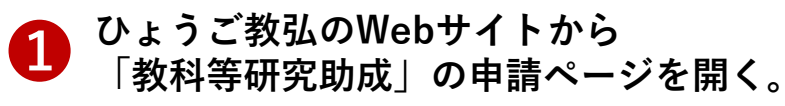

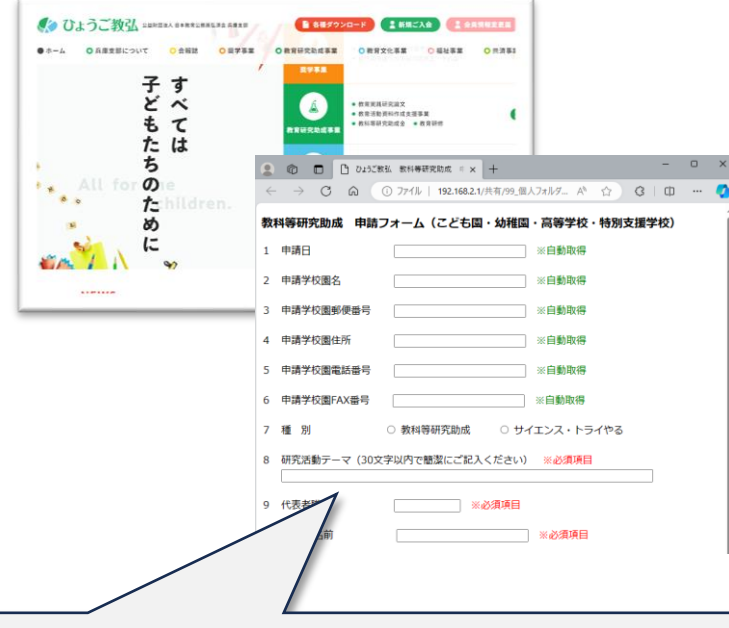

必要事項を入力し[申請]ボタンを押すと<br>申請書の様式:研1Aが作成される。

**様式:研1Aをダウンロードし、印刷した** ➌ **ものに校長印を押印する。**

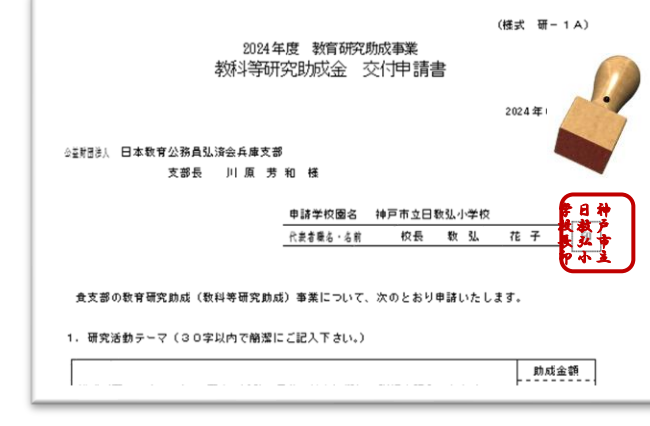

**申請日や学校園名、学校園の連絡先等の 情報は、自動的に取得されるようになっ ています。**

**助成金の受け取りに必要なメールアドレ スは、この時点で入力してもらいます。**

**高等学校において「サイエンス・トライ やる」での申請の場合は、該当のチェッ クボタンをクリックします。**

◆ 様式:研1**Bをダウンロードし、必要事**<br>◆ 項を入力する。

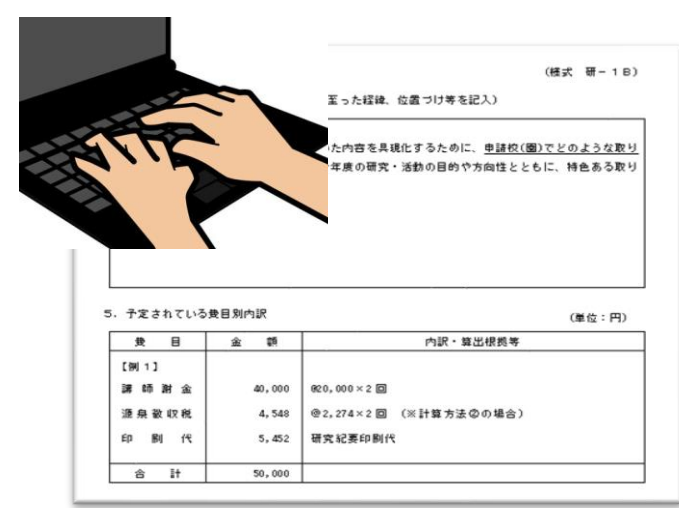

**申請書の様式:研1A・ 研1Bを当支 部まで送付する。** ➎

**〔方法1〕**

**押印した様式:研1Aをスキャナで読 み取りデータ化し、様式:研1Bのフ ァイルとともに、ひょうご教弘のWeb サイトから、アップロードする。**

## **〔方法2〕**

**押印した様式:研1Aをスキャナで読 み取りデータ化し、様式:研1Bのフ ァイルとともに当支部までメールに添 付して送信する。**

## **※上記の方法がうまくいかない場合は 日教弘兵庫支部までご連絡ください。**

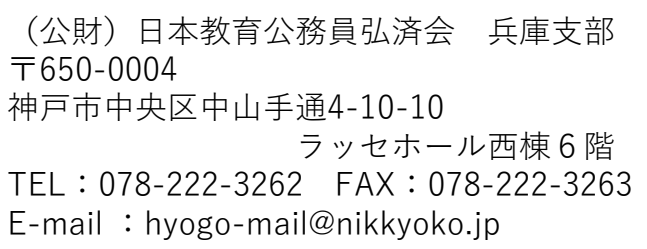

**高等学校対象の「ボランティア活動 助成」についても同様の方法での申 請となります。**